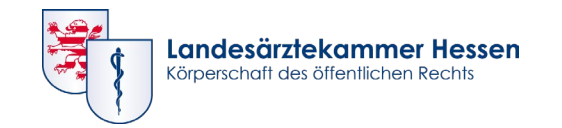

## **CLOGBUCH** WEITERBILDUNG DOKUMENTIEREN. EINFACH. ONLINE.

Registrierung und Anmeldung in der eLogbuch-Anwendung für Ärztinnen und Ärzte in Weiterbildung und Weiterbildungsbefugte in Hessen

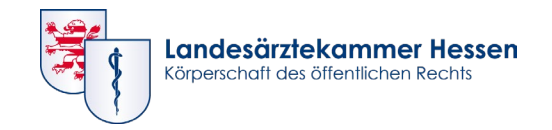

## **Registrierung und Anmeldung in der eLogbuch-Anwendung ist nur über das Portal der Landesärztekammer Hessen möglich!**

- Loggen Sie sich auf der Website der Landesärztekammer Hessen [www.laekh.de](http://www.laekh.de/) unter "Portal" mit Ihrem Portal-Benutzernamen und dem Passwort für das Portal ein.
- Dann unter dem Punkt "Fort- und Weiterbildung" im Untermenü "zum eLogbuch" anklicken. Falls dieser Unterpunkt nicht erscheint, liegt nur eingeschränkter Portalzugang vor. Wenden Sie sich bitte an die Servicestelle Portal (0561 9131833 - E-Mail: [portal@laekh.de](mailto:portal@laekh.de)) und beantragen einen uneingeschränkten Portalzugang .
- Ist der Unterpunkt "zum eLogbuch" zu sehen, erscheint eine Maske in der Sie sich als Weiterbildungsbefugte/r oder Ärztin/Arzt in Weiterbildung registrieren können.

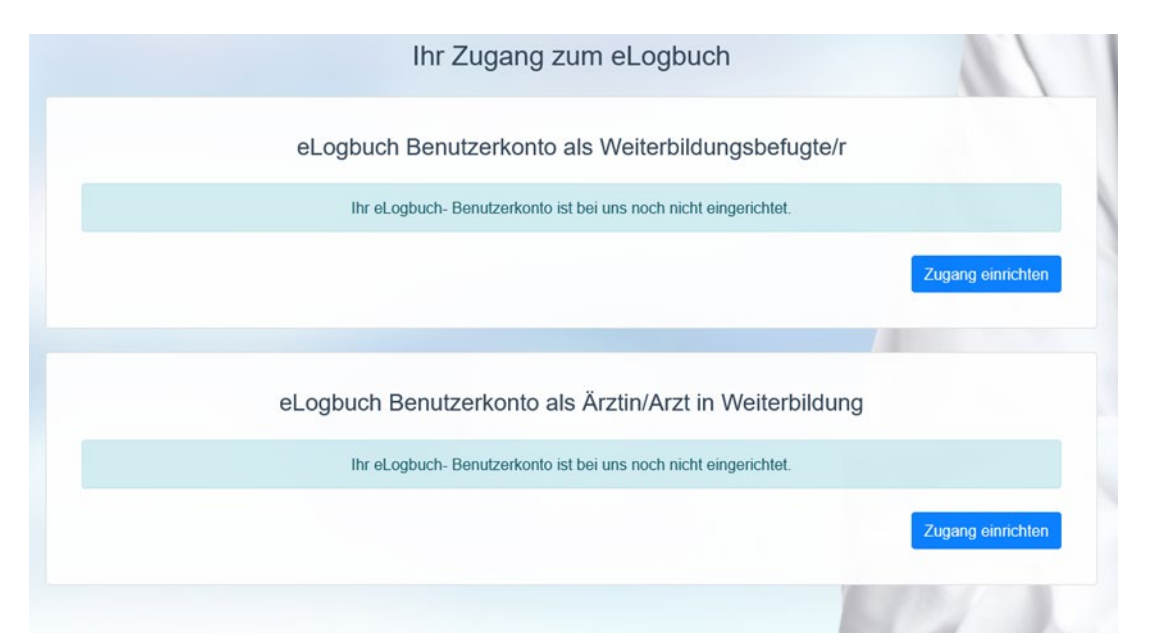

www.laekh.de

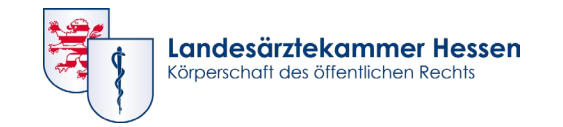

• Im nächsten Schritt werden Sie gefragt, ob Sie bereits einen eLogbuch Zugang haben oder sich neu registrieren möchten

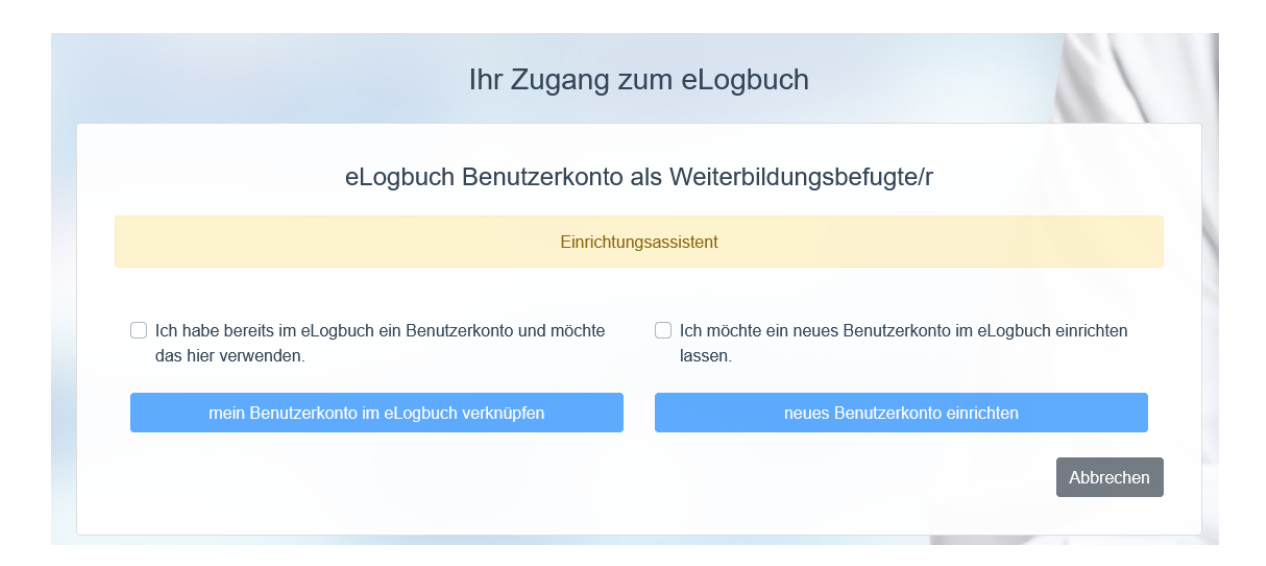

- Bei Neuregistrierung werden auf der Folgeseite die Daten angezeigt, die von der eLogbuch-Anwendung benötigt werden und die im Portal der Landesärztekammer von Ihnen hinterlegt sind (Titel, Namen, Mitgliedsnr. und eMail-Adresse). Hier bitte der Datenübermittlung zugestimmen.
- Im nächsten Schritt wird die Datenschutzbestimmung erwähnt, der ebenso zugestimmt werden muss.
- Mit dem nächsten Klick befinden Sie sich in der eLogbuch-Anwendung

www.laekh.de

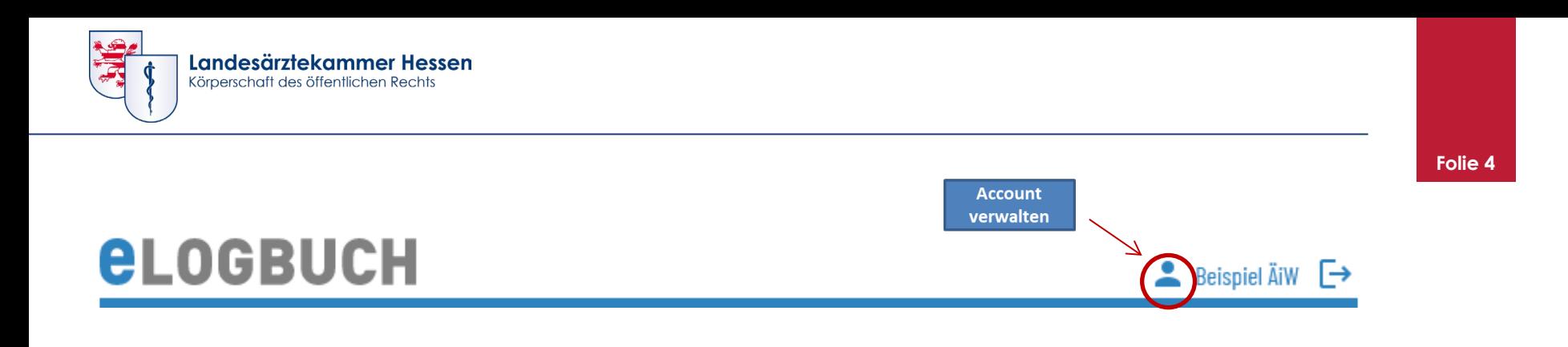

Wenn Sie sich in der eLogbuch Anwendung befinden, sehen Sie rechts oben Ihre Log-in Daten. Hier finden Sie Ihren Benutzernamen und können Ihr eLogbuch-Konto verwalten.

Der hier eingetragene Benutzername wird automatisch vom System generiert und dient Ihrer eindeutigen Identifikation und Zuordnung innerhalb der eLogbuch-Anwendung.

Unter diesem Benutzernamen müssen Weiterbildungsbefugte von den Ärztinnen und Ärzten in Weiterbildung zur Freigabe des Logbuchs in der eLogbuch -Anwendung eingetragen werden.

Als Weiterbildungsbefugte/r teilen Sie bitte Ihren Ärztinnen und Ärzten in Weiterbildung den Benutzernamen aus der eLogbuch-Anwendung mit(nicht den Portal-Benutzernamen!). Dieser beginnt in der Regel mit WBB-060-… oder eLogbuch-060-….